**ООО «СОЦ-Информ»**

# **Подчиненные действия. Описание функционального механизма.**

## <span id="page-1-0"></span>Оглавление

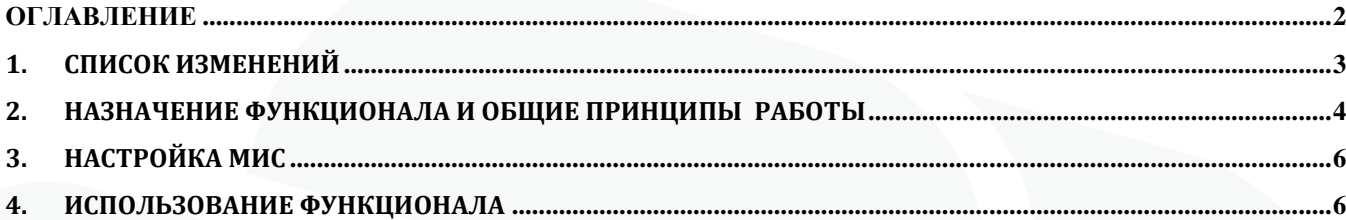

# <span id="page-2-0"></span>**1. Список изменений**

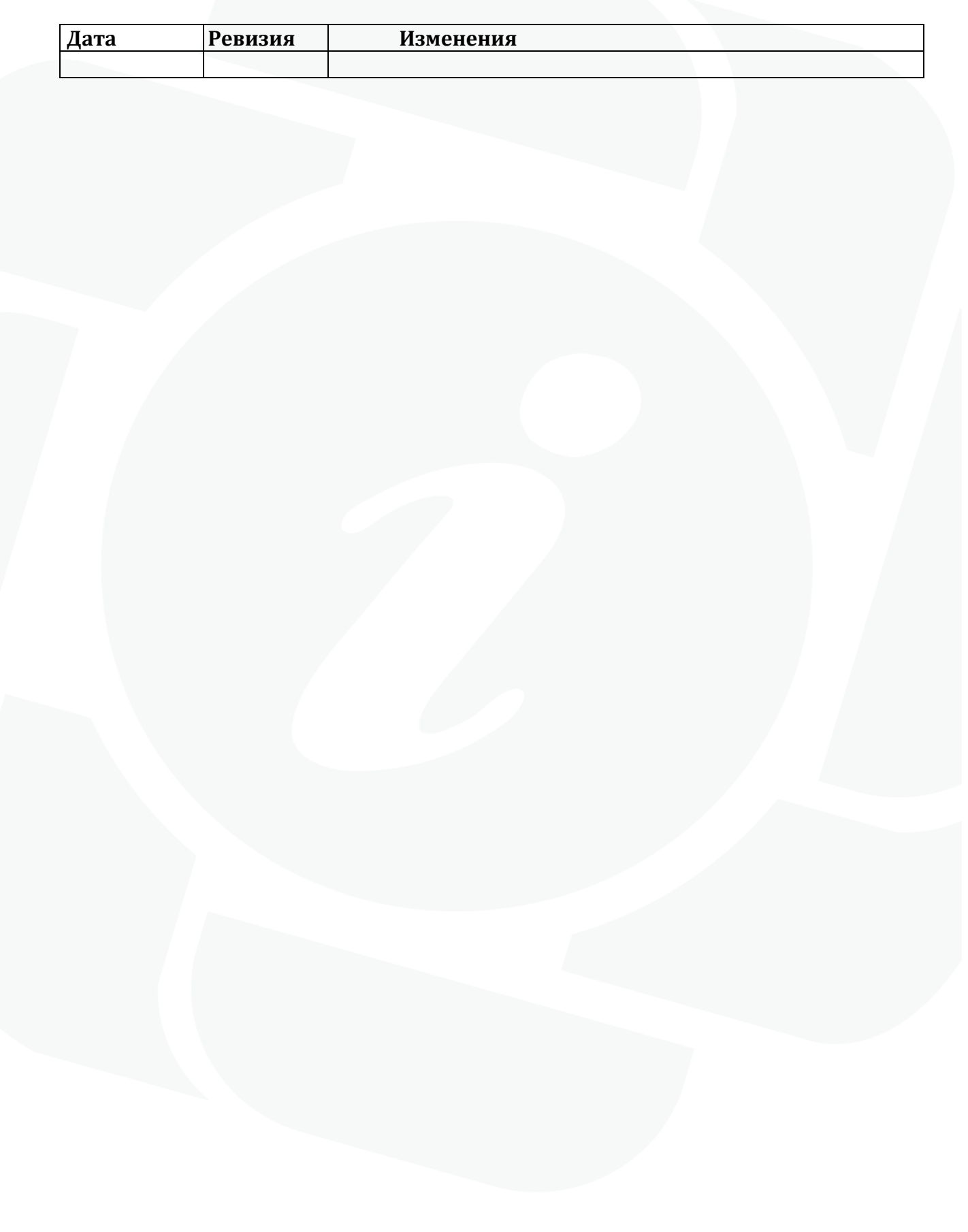

#### <span id="page-3-0"></span> $2.$ Назначение функционала и общие принципы работы

Функциональный механизм «Подчиненные действия» доступен для использования начиная с 156 версии клиента МИС Самсон. Он предназначен для упрощения работы пользователей МИС с медицинскими документами, для заполнения которых используется более одного типа лействия.

Функционал позволяет обозначить в комплекте таких типов действия основной тип действия, называемый «Родительским», и неограниченное количество типов действий, которые не могут быть использованы как самостоятельные документы, а предназначены исключительно для ввода данных, относящихся к основному (Родительскому) действию. Такие типы действия в контексте описываемого функционала названы «Подчиненными» по отношению к Родительскому. В данной концепции полноценным медицинским документом является не одно действие (мероприятие) в составе случая обслуживания, а совокупность из Родительского и одного и более Подчиненных ему действий (мероприятий), в том числе разного типа. Как правило формирование электронного документа и/или документа для печати осуществляется из Родительского действия и включает данные, указанные в его Подчиненных действиях.

Для Подчиненных действий предусмотрена возможность определить на уровне настройки Родительского, какие из них могут быть указаны только при определенных обстоятельствах (необязательные) а какие должны присутствовать в событии в любом случае если присутствует Родительское действие (обязательные).

Для «Подчиненных действий» в МИС реализовано:

- автоматическое добавление обязательных Подчиненных действий в случай обслуживания, если производится добавление Родительского;

- группировка Подчиненных действий в интерфейсе случаев обслуживания в виде раскрывающегося из Родительского действия списка (при условии, что данные действия находятся на одной вкладке в событии);

- упрощенный механизм добавления Подчиненных действий в случаях обслуживания для каждого Родительского действия.

- контроль на наличие обязательных Подчиненных действий для каждого Родительского при сохранении события. В текущей реализации контроль не жесткий, МИС выводит предупреждение, которое можно пропустить.

#### Внимание!

Функционал НЕ предназначен для использования в следующих ситуациях:

- когда Подчиненное действие может быть самостоятельным медицинским документом, то есть существовать в случае обслуживания (в том числе в ограниченный промежуток времени) без наличия Родительского действия. В связи с этим в МИС ограничена возможность удалить Родительское действие из случая обслуживания пациента без Подчиненных ему действий. На открепление мероприятий из случая обслуживания также наложено ограничение. Открепление и прикрепление действий в событие возможно только всем комплектом (Родительское + все его Подчиненные).

- когда бизнес процессы Медицинской Организации предполагают регистрацию Подчиненного и Родительского действий в разных случаях обслуживания пациента;

- когда Родительский тип действия сам может выступать в роли Подчиненного по отношению к другому типу действия, либо Подчиненный может быть Родительским по отношению к третьему. Таким образом, не предполагается многоуровневая система подчинения типов действия, поэтому в МИС реализован запрет на создание подобных вложенных сущностей на уровне настройки справочника типов действия.

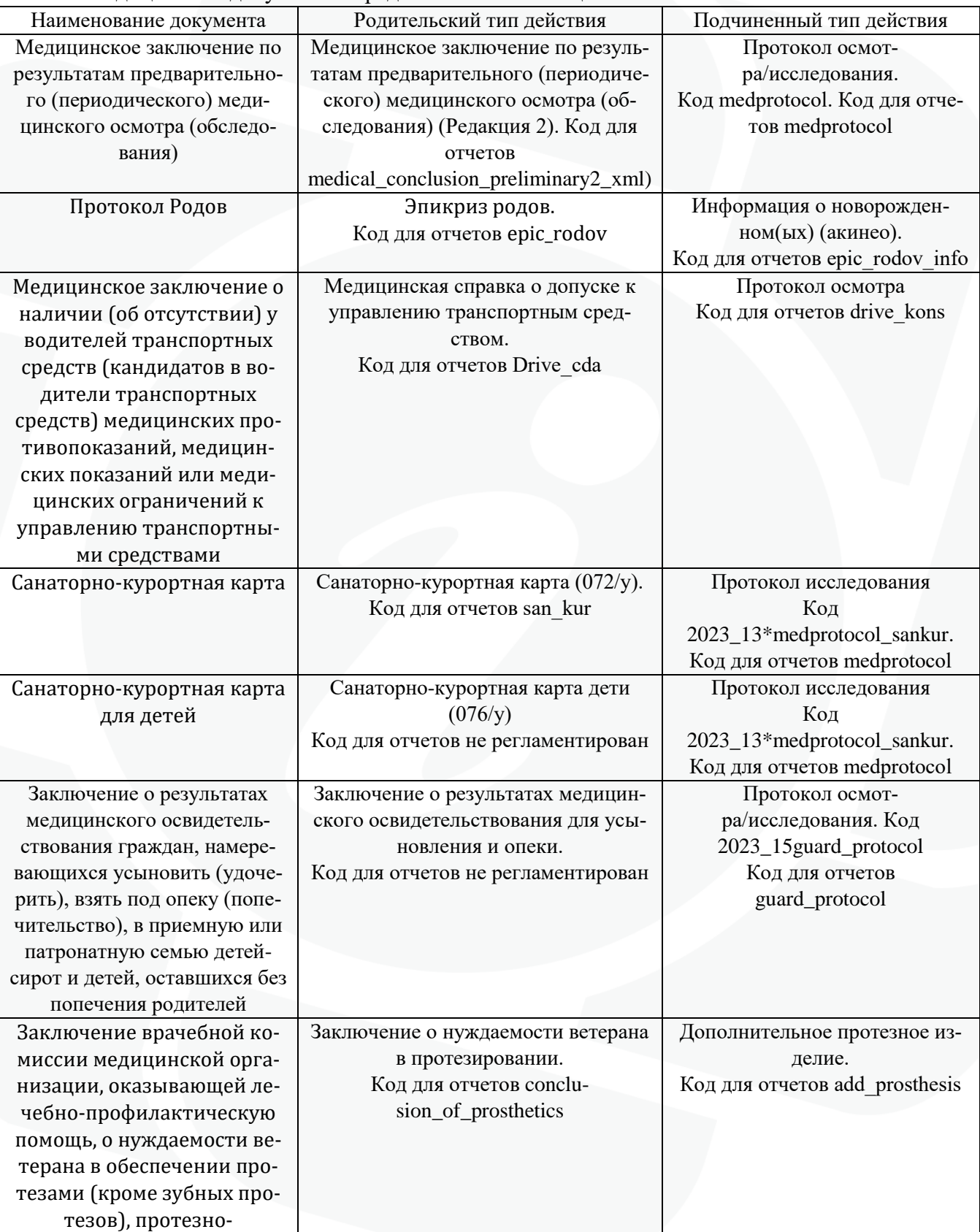

Примеры таких систем Родительское / Подчиненное из числа ранее реализованных в МИС Самсон медицинских документов представлены в таблице ниже:

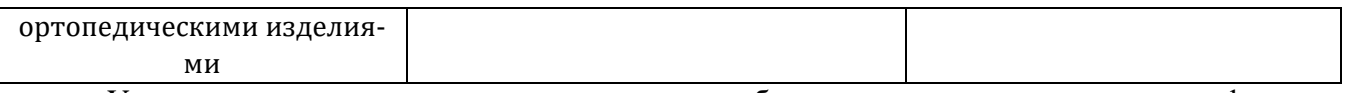

<span id="page-5-0"></span>Указанные выше примеры документов могут быть настроены для применения функционала «Подчиненные действия» МО самостоятельно.

### **3. Настройка МИС**

Для использования функционала «Подчиненные действия» необходимо выполнить в МИС настройку тех типов действия, которые будут являться Родительскими.

Для этого в Родительском типе действия на вкладке «Подчиненные» необходимо добавить все типы действия, которые буду подчинены данному Родительскому. Напротив тех типов действия, наличие которых в событии обязательно при наличии в нем Родительского, необходимо установить отметку в графе «Обязательность». В этом случае они будут добавляться автоматически в событие, если будет добавлено Родительское, а также МИС будет выводить предупреждения в случае отсутствия обязательных Подчиненных действий при сохранении события и предлагать их добавить.

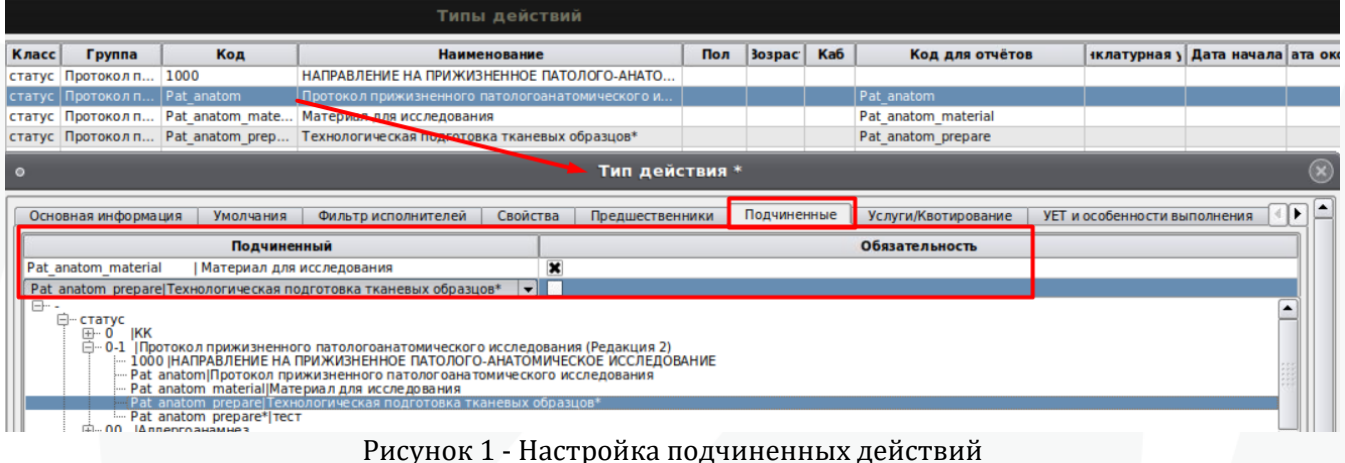

Сохранить изменения, нажав кнопку «Ок». Для того чтобы изменения применились на всех АРМ в МО необходимо перезапустить все экземпляры клиента МИС Самсон на них.

Изменения применятся к тем Родительским действиям, которые будут добавлены в события после выполнения настроек и перезапуска клиента Самсон на том АРМ, где выполняется его добавление.

Для уже имеющихся в случаях обслуживания действий, типы которых теперь определены в качестве Родительских, и действий, которые теперь определены как Подчиненные, не будет изменений в отображении в событии, но будет срабатывать контроль на отсутствие обязательных Подчиненных действий. Если нет необходимости добавлять дополнительные экземпляры Подчиненных действий предупреждение МИС можно пропускать до завершения обслуживания пациента и закрытия события. Если необходимо добавить в событие действие, тип которого был определен как Подчиненный, для уже существовавшего Родительского, то он может быть добавлен как Подчиненный либо привычным для пользователя способом как самостоятельное мероприятие.

Описание добавления Подчиненных действий в случаи обслуживания приведено далее.

<span id="page-5-1"></span>Изменение в ранее использовавшихся шаблонах печатных форм в связи с настройкой «Подчиненных действий» не требуется.

### **4. Использование функционала**

Ниже приводится пример использования функционального механизма «Подчиненные действия» на примере работы с документом «Протокол прижизненного патологоанатомического исследования». В формировании этого документа участвует основное действие «Протокол прижизненного патологоанатомического исследования» (далее «Протокол»), к которому прикрепляется печатная форма, и дополнительные действия:

- «Материал для исследования» (далее «Материал») - должен заполняться всегда, может присутствовать в любом количестве экземпляров.

- «Технологическая подготовка тканевых образцов» (далее «Подготовка») - может заполняться при необходимости, может присутствовать в любом количестве экземпляров.

Для «Протокола» выполнена настройка Подчиненных действий ( рис 1), «Материал» отмечен как обязательный, «Подготовка» - нет.

Пользователь добавляет «Протокол» в уже имеющееся или вновь зарегистрированное в МИС событие пациента любым привычным ему способом (рис 2-4), в том числе он может добавляться автоматически при создании события, если в планировщике типа события выполнена соответствующая настройка.

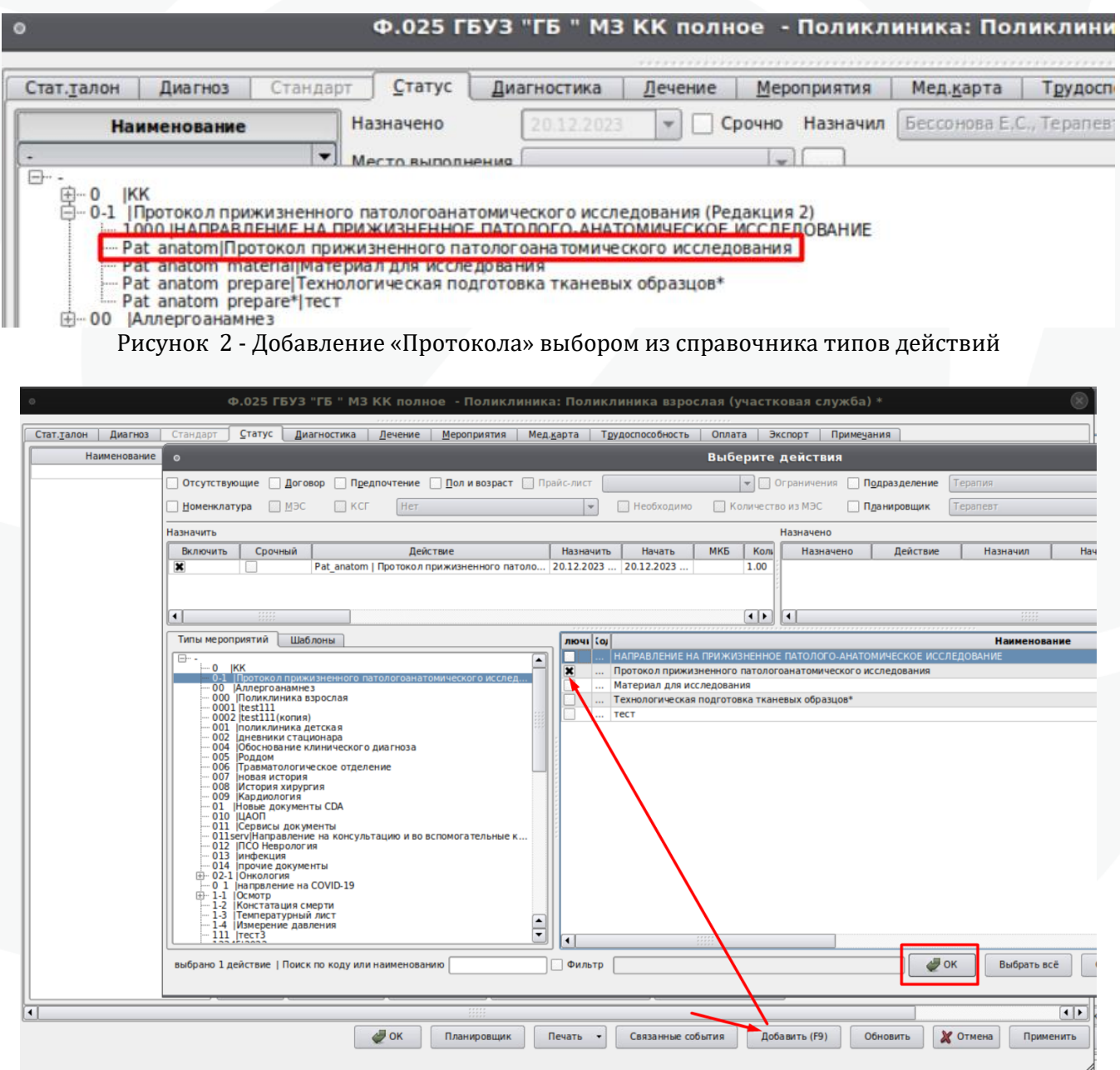

Примечание! При добавлении Родительского действия через функцию «Добавить действие» (рис 4) откроется редактор для заполнения Родительского действия, как обычно, а затем последовательно для всех обязательных Подчиненных действий, которые добавляются автоматически в этот случай обслуживания.

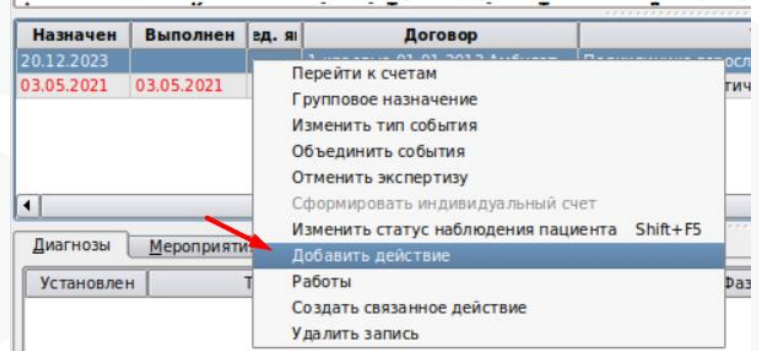

Рисунок 4 - Добавление «Протокола» по функции «Добавить действие»

В событие добавится мероприятие «Протокол» и все его обязательные Подчиненные действия, в данном случае это «Материал». На вкладке Статус будет отображено Родительское мероприятие - «Протокол», все Подчиненные будут свернуты по умолчанию. При наличии в событии относящихся к нему подчиненных (в данном примере «Материал») Родительское выделяется жирным шрифтом (рис 5).

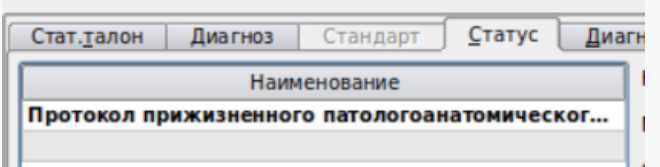

Рисунок 5 - Родительское действие со свернутым списком Подчиненных

Если действие, тип которого настроен как Родительский, в событии не выделено жирным шрифтом, значит в событии отсутствуют Подчиненные ему действия. При этом действия, относящиеся к типу, настроенному как Подчиненный, могут в событии присутствовать, но они в данном случае добавлены в МИС как самостоятельные мероприятия, а не от Родительского (возможно добавление было до момента настройки механизма). Данная ситуация не является критичной, решение использовать или нет предоставленные МИС возможности остается за пользователем.

Подчиненные действия в интерфейсе сгруппированы в Родительское, раскрытие и закрытие списка подчиненных осуществляется по двойному щелчку левой кнопки мыши.

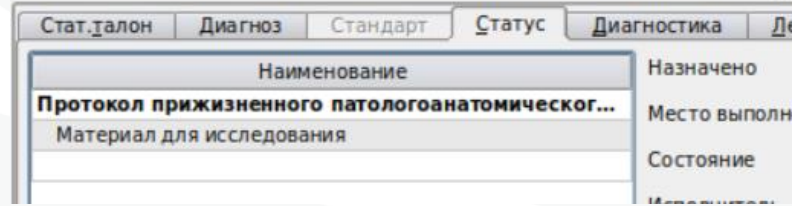

Рисунок 6 - Родительское действие с развернутым списком Подчиненных

Ввод данных в поля Родительского и Подчиненных действий осуществляется привычным для пользователя способом, изменений в этой части нет.

Рисунок 3 - Добавление «Протокола» через кнопку F9

Для добавления еще одного Подчиненного действия к «Протоколу» необходимо вызвать контекстное меню правой кнопкой мыши и выбрать строку «Добавить подчиненные действия» (рис 7).

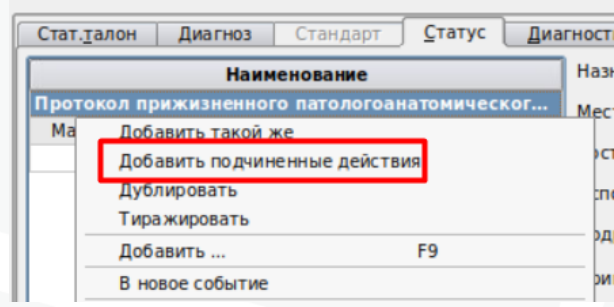

Рисунок 7 - Добавление подчиненных действий

В открывшемся окне отображается список Подчиненных типов действия для этого Родительского, необходимо отметить те мероприятия, которые требуется добавить (рис 8), затем нажать кнопку «Ок».

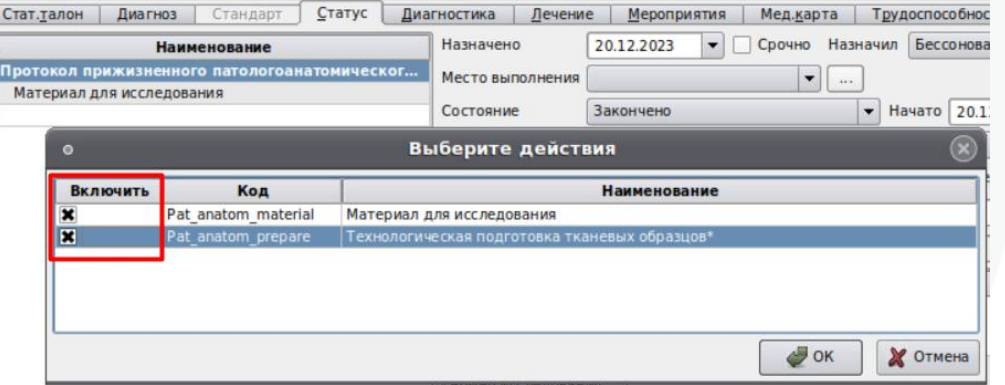

Рисунок 8 - Выбор Подчиненных действий для добавления

Добавленные мероприятия также будут отображены сгруппированными в Родительское действие «Протокол» (рис 9)

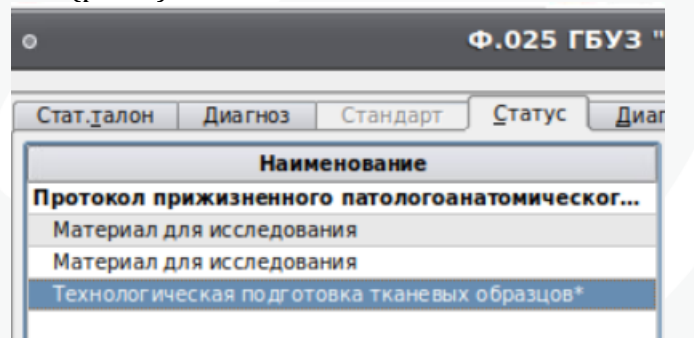

Рисунок 9 - Отображение добавленных Подчиненных действий

На вкладке Стат. учет в блоке имеющихся мероприятий Родительское и его Подчиненные действия отображаются общим списком без группировки.

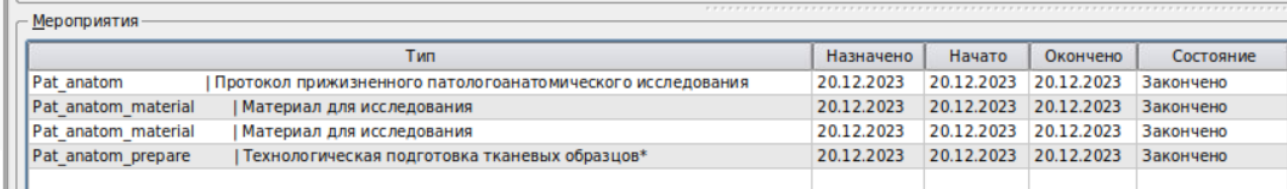

Рисунок 10 - Отображение Родительского и Подчиненных действий в списке мероприятий

При сохранении события если у Родительского действия предусмотрены обязательные подчиненные, но в событии они отсутствуют, то МИС выведет соответствующее сообщение:

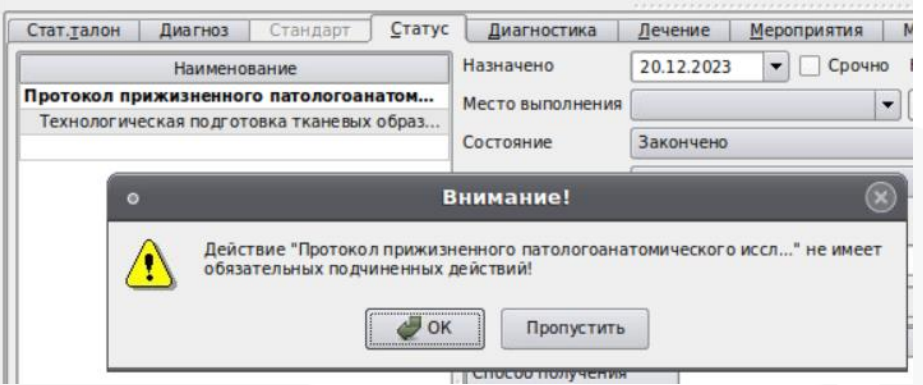

Рисунок 11 - Контроль отсутствия обязательных Подчиненных действий

Кнопка «Пропустить» позволит сохранить без изменений случай. Нажатие кнопки «Ок» вызовет окно для добавления Подчиненных действий, недостающие обязательные мероприятия будут отмечены для добавления по умолчанию.

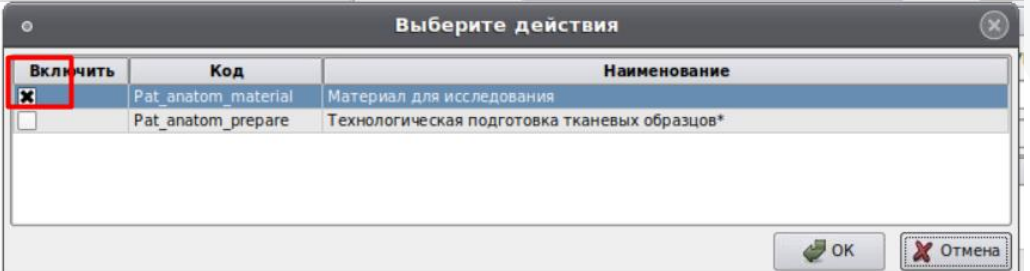

Рисунок 12 - Окно добавления недостающих обязательных Подчиненных действий.

При откреплении действий из события ситуации, когда будет откреплено только Родительское или только одно или несколько Подчиненных, исключаются. Для этого при попытке открепить только Родительское действие будет выведено сообщение:

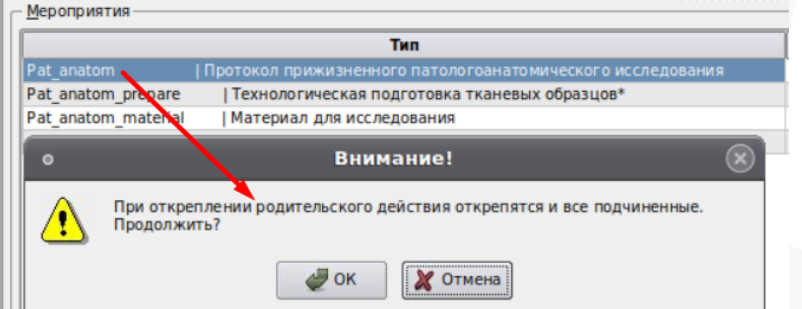

Рисунок 13 - Проверка на открепление только Родительского действия

При нажатии кнопки «Ок» будут откреплены Родительское действие и все его Подчиненные.

Аналогичным образом работает контроль на открепление только подчиненного действия (рис 14):

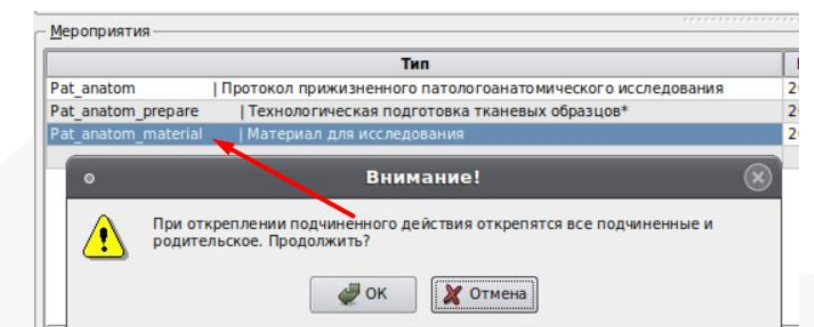

Рисунок 14 - Проверка на открепление только Подчиненного действия

Нажатие кнопки «Ок» повлечет открепление Родительского действия и всех его Подчиненных.

При добавлении в событие связанных действий по кнопке «Связанные события» добавить только Подчиненное действие в случай обслуживания, где отсутствует его Родитель, нельзя (рис 15).

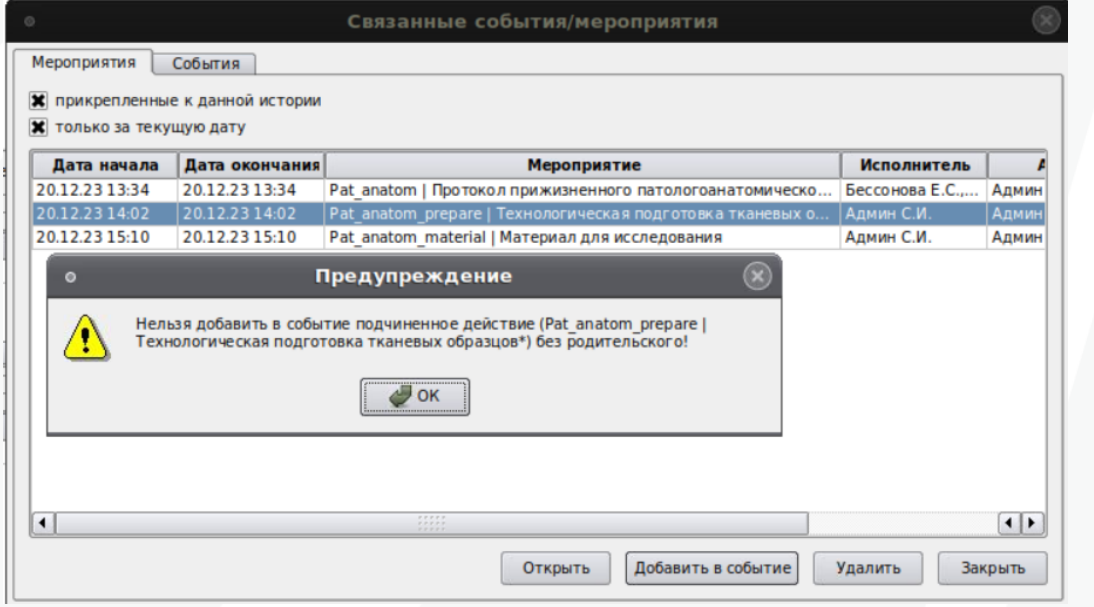

Рисунок 15 - Проверка на добавление связанного Подчиненного действия без Родительского

Добавить в событие связанные действия среди которых есть Родительское и Подчиненные можно только всем комплектом сразу, либо можно добавить отдельно Родительское и затем его Подчиненные.

Возможность удаления Родительского действия без удаления его Подчиненных ограничена. В таких случаях выводится предупреждение (рис 16):

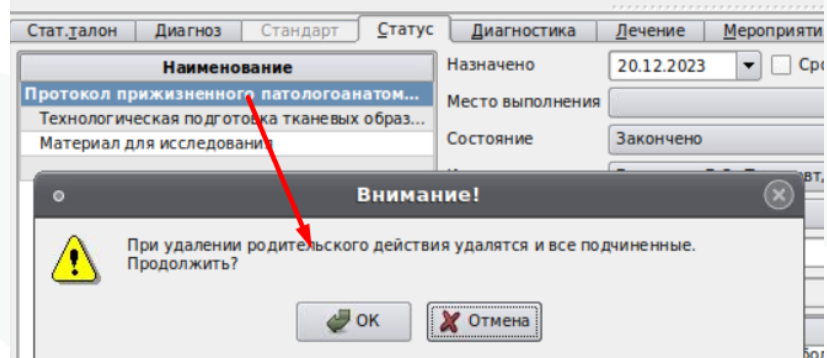

Рисунок 16 - Проверка на удаление только Родительского действия

Нажатие кнопки «Ок» повлечет удаление не только Родительского действия, но и всех его Подчиненных. При этом в текущей версии ограничения на удаление действий, установленные правами пользователя будут проигнорированы. Если пользователь имеет право на удаление Родительского действия этого будет достаточно для удаления и его Подчиненных.

Удаление Подчиненного действия не влечет удаления Родительского и других его Подчиненных. При этом права на удаление данного действия у Пользователя учитываются.